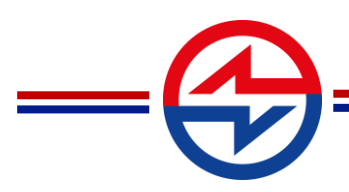

**АО «Концерн ГРАНИТ»**

Россия, 119019, г. Москва, ул. Гоголевский бульвар, д. 31, стр. 2, эт. 2, пом.1 т. +7 495 642 97 42, ф. +7 499 558 15 29 office@granit-concern.ru, granit-concern.ru

### QUANTUM SECURE STORAGE

Инструкция по установке и настройке

Листов 18

2023

**Акционерное общество «Концерн ГРАНИТ»** ОКПО 78089277 к/с 30101810400000000225, БИК 044525225 , ОГРН 1055011347093, ИНН/КПП 5003056699/770401001 р/с 40702810738000014569 в ПАО «Сбербанк России»,

### АННОТАЦИЯ

Настоящий документ содержит сведения по установке и настройке «Quantum Secure Storage» (далее QSS, Программа), предназначенной для криптографической защиты конфиденциальности и целостности информации, в том числе для защиты персональных данных.

# СОДЕРЖАНИЕ

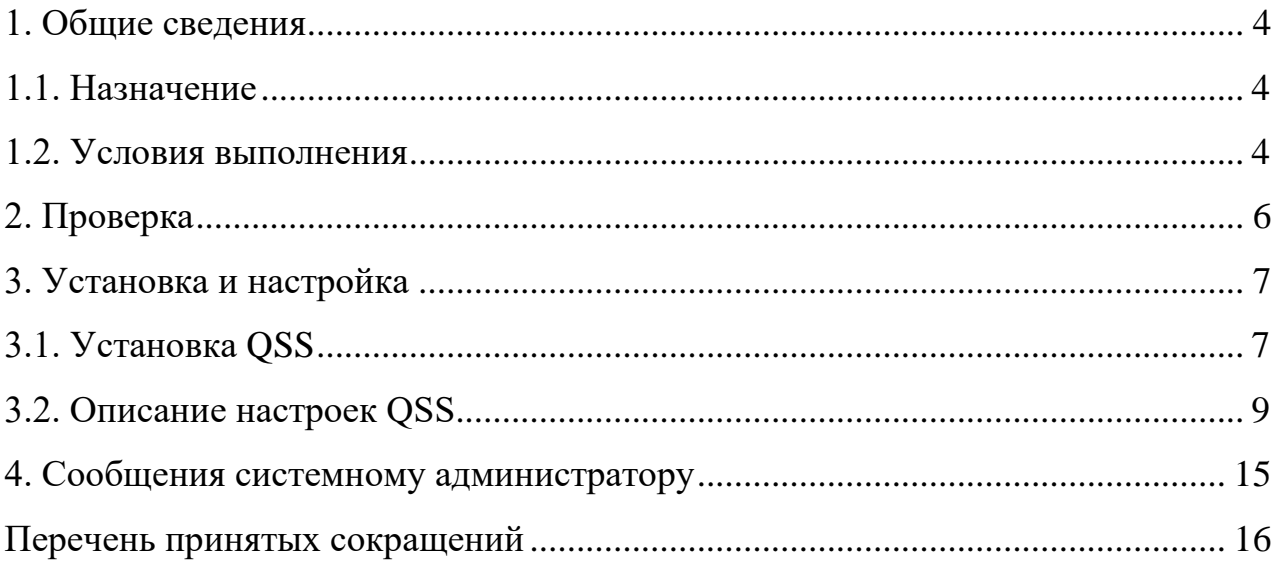

#### 1. ОБЩИЕ СВЕДЕНИЯ

#### <span id="page-3-0"></span>1.1. Назначение

<span id="page-3-1"></span>Программа предназначена для криптографической защиты конфиденциальности и целостности информации, в том числе для защиты персональных данных, и представляет собой программный продукт на языке Rust со встроенной библиотекой шифрования, консольными и программными интерфейсами. Криптографическая защита должна соответствовать требованиям ГОСТ: ГОСТ Р 34.13-2015, ГОСТ 34.13-2018, ГОСТ Р 34.12-2015, ГОСТ 34.12-2018, ГОСТ Р 34.11- 2012, ГОСТ 34.11-2018 и стандартам: Р 1323565.1.026–2019, Р 50.1.111-2016, Р 50.1.113-2016. Система предназначена для защиты конфиденциальности и целостности информации, не содержащей сведений, составляющих государственную тайну.

#### 1.2. Условия выполнения

<span id="page-3-2"></span>Система функционирует на ЭВМ с характеристиками, не ниже следующих:

- процессоры архитектуры (только для 64 битных CPU): х86-64 с тактовой частотой не менее 2 ГГц;
- оперативная память: не менее 4 Гб оперативной памяти;
- жёсткий диск: не менее  $1 \Gamma 6$ .

Система функционирует в среде на базе следующих ОС:

- − CentOS 7 и 8;
- − РЕД ОС;
- − ROSA Enterprise Linux Server (RELS);
- − РОСА «Кобальт»;
- − Альт 8 СП;
- − Альт Сервер 9;
- − Fedora 33, 34 и 35;
- − Debian 9 и 10;
- − Astra Linux Special Edition «Смоленск» 1.6, 1.7;

− Ubuntu 18.04 LTS и 22.04 LTS;

− openSUSE 15.4.

СКЗИ представляет собой готовый продукт. Имеется возможность использовать СКЗИ в качестве встраиваемого решения путем обращения к функциям программного комплекса через библиотеки libqss.so и libgostcrypto.so, минуя qssclient.

Для обеспечения доверенной загрузки совместно с СКЗИ QSS необходимо использовать механизм доверенной загрузки, имеющий сертификат соответствия ФСБ России по классу не ниже 2Б.

Для генерации случайных последовательностей СКЗИ QSS использует ФДСЧ, имеющий сертификат соответствия ФСБ России по классу не ниже 2Б (ФДСЧ из состава механизмов доверенной загрузки, имеющих сертификаты соответствия ФСБ России по классу 2Б и выше).

### 2. ПРОВЕРКА

<span id="page-5-0"></span>При приёмке СКЗИ в случае получения дистрибутива конечный пользователь должен проверить:

- целостность упаковки;
- комплектность (наличие дистрибутива, электронного варианта эксплуатационной документации и формуляра);
- идентичность учётных номеров СКЗИ на дистрибутиве и в формуляре;
- целостность полученного дистрибутива путём вычисления контрольных сумм файлов дистрибутива с использованием утилиты ФИКС и сравнения вычисленных контрольных сумм с зафиксированными в формуляре.

При установке СКЗИ не должно быть сообщений об ошибках (исключения описаны в разделе 4 «Сообщения системному администратору»).

Сообщения об ошибках АМДЗ не относятся к корректности работы СКЗИ и должны решаться с технической поддержкой компании-разработчика АМДЗ.

### 3. УСТАНОВКА И НАСТРОЙКА

<span id="page-6-0"></span>При изменении конфигурации в части расположения в файловой системе файлов, используемых CK3И QSS, необходимо обеспечить те же права доступа к ним, что и права по умолчанию.

3.1. Установка QSS

<span id="page-6-1"></span>Для установки QSS необходимо выполнить действия в следующей последовательности:

Для установки QSS необходимо выполнить последовательность шагов.

- 1. Включить питание ЭВМ, оборудованной МДЗ с установленной ОС из списка в разделе 1.3 настоящего документа.
- 2. Получить необходимые пакеты для установки в зависимости от используемой  $OC:$ 
	- а. для Alt Linux/CentOS /Fedora/ openSUSE/ РЕД ОС/ RELS/ РОСА «Кобальт» пакеты .rpm;
	- b. для Astra Linux/Debian пакеты deb.
- 3. Выполнить установку (под правами администратора):
	- а. для установки .rpm пакетов воспользуйтесь командами:

для всех ОС, кроме Alt Linux

sudo yum install ./libgostcrypto-0.3.1-1.x86\_64.rpm -y sudo yum install ./qss-0.1.0-1.el7.x86\_64.rpm -y для Alt Linux sudo apt-get install  $\Lambda$ ibgostcrypto-0.3.1-1.x86 64.rpm -y sudo apt-get install  $\sqrt{qss-0.1.0}$ -1.el7.x86 64.rpm -y

b. для установки .deb пакетов воспользуйтесь командами:

sudo apt-get install ./libgostcrypto\_0.3.1\_amd64.deb -y sudo apt-get install  $\sqrt{qss}$  0.1.0 amd64.deb -y

4. Добавить пользователей ОС, осуществляющих администрирование QSS, в группу qss-admin, используя следующую команду (замените username на ИМЯ пользователя): sudo usermod -a -G qss-admin username

- 5. Добавить пользователей ОС, от которых будут осуществляться клиентские действия с QSS, в группу qss-client, используя следующую команду (замените username на имя пользователя): sudo usermod -a -G qss-client username
- 6. Проинспектировать файл настроек (см. раздел 4.2), располагающийся по пути /etc/qss/config.yml, сменить опцию hw\_rng с  $Os$  на используемый ФДСЧ (может потребоваться установка библиотек от производителя), внести иные изменения при необходимости (см. раздел 4.2 для описания настроек QSS)
- 7. Добавить в файл с контрольными хеш-суммами бинарных файлов хеш-сумму и путь к библиотеке используемой для доступа к ФДСЧ. При использовании ПАК «Соболь» и «Аккорд» используются библиотеки libsobol.so и libtmdrv.so соответственно. Хеш-сумма может быть вычислена используя команду (замените /path/to/lib на путь к библиотеке): *qss-client streebog512 --skip-bin-integrity* /path/to/lib. Обратите внимание, что при внесении полученного значения в файл хеш-сумма и путь должны быть разделены символом табуляции, а не пробелами.
- 8. Запустить QSS как SystemD сервис: sudo system ctl start qss.service
- 9. Произвести инициализацию хранилища QSS из-под пользователя, входящего в группу qss-admin (замените admin\_username на имя пользователя): qss-admin --init admin username
- 10. Выйти из административного интерфейса используя команду exit, либо используя комбинацию клавиш  $Ctrl + C$  или  $Ctrl + D$
- 11. Проверить авторизацию  $\bf{B}$ административном интерфейсе (замените admin\_username на имя администратора): qss-admin admin\_username
- 12. Создать рабочие ключи в административном интерфейсе используя команду (типы ключей можно получить используя встроенную справку, либо используя автодополнение по нажатию Tab): key create <key\_type> <key\_label>
- 13. Разблокировать рабочие ключи в административном интерфейсе используя команду: key unlock < key\_label>
- 14. Проверить статус рабочих ключей в административном интерфейсе используя команду: key list
- 15. Выйти из административного интерфейса.

8

#### 3.2. Описание настроек QSS

#### <span id="page-8-0"></span>admin\_log\_level

#### Уровень логирования для административного сервиса

Возможные значения: trace, debug, info, warn, error. Каждый из указанных значений параметра имеет свой набор логируемых событий, плюс включает все события вложенного уровня (error входит в уровень warn, warn в info, info в debug, debug в trace). Таким образом уровень trace отображает события всех уровней.

Info: уровень умолчанию. Отображает события  $\Pi$ O связанные  $\mathbf{c}$ конфигурационным файлом (проверка при запуске), все принятые команды, все сообщение отправляемые ответы, показывает об успешной инициализации/авторизации, тип авторизации, а также события, связанные с остановкой и завершением работы QSS, запуском внутренних потоков, установкой соединений и разъединением соединений. На этом уровне отображаются также все события уровня Error и Warn.

Warn: событий-предупреждений. уровень отображения Отображает предупреждения, если не удалось авторизовать администратора с указанием причины (не существует с таким именем или превышено количество неудачных попыток и т.п.), предупреждения при попытке установить ещё одно административное соединение (в QSS разрешено только одно соединение в конкретный момент времени), предупреждения при работе с разделяемой памятью, предупреждения при параметра idle admin session timeout. На этом истечении времени уровне отображаются также все события уровня Error.

Еггог: уровень отображения событий об ошибках. На данном уровне выводятся только сообщения о критических событиях: невозможно запустить сервер, не удаётся получить случайное значение, критическая ошибка в каком-либо потоке, ошибки при зашифровании, ошибки при попытках использования ключа т.к. ключ заблокирован, ошибки, связанные с тем, что указанные ключи уже существуют, ошибки при выполнении команд по копированию/перемещении/удалению логов, ошибки при приеме команд, невозможно заменить пользователя при его отсутствии, невозможно отправить ответное сообщение, невозможно удалить файл-сокет (при завершении

9

работы), ошибки при работе с unix socket, завершение QSS с любой ошибкой, а также все ответы QSS, в которых сообщения о проблемах фиксируются (например, неправильный пароль).

Debug: уровень отображения событий для отладки работы QSS. На данном уровне отображаются сообщения при выполнении зашифрования с ключом, события получения сообщений с длиной последующей команды; отображаются события, указывающие частичное прочтение QSS сообщений; события, связанные с транспортировкой данных, указывается информация о сообщение с указанием его длины, указывается информация об отправке команд с указанием их длины. На этом уровне отображаются также все события уровня Error, Warn, Info.

Тгасе: уровень отображения событий для отладки с детализацией по этапам обработки сообщений. Отображает события по сборке сообщений (для больших сообщений). На этом уровне отображаются также все события уровня Error, Warn, Info, Debug.

#### client log level

Уровень журналирования для криптографического сервиса.

Работа параметра аналогична admin\_log\_level: совпадает «вложенность» значений параметра, исключение - отсутствие уровня trace.

Debug: отображает события о том, что сообщение прочитано только частично. На этом уровне отображаются также все события уровня Error, Warn, Info.

Info: отображает события о принятии команда и отправке ответа; события запуска потоков, занимающихся транспортом, логикой, проверкой целостности; события завершения работы потока(ов), сообщения о том, что удалён файл, представляющий собой сокет; события принятия соединений и закрытия соединений. На этом уровне отображаются также все события уровня Error и Warn.

Warn: уровень отображения событий-предупреждений. Отдельных событий на этом уровне не предусмотрено. На этом уровне отображаются также все события уровня Error.

Еггог: уровень отображения событий об ошибках. На данном уровне выводятся только сообщения о критических событиях: обнаружено нарушение проверки целостности шифра, ошибки при обработке команд, ошибки при транспортировке (unix socket), ошибки отправки ответа: соединение будет закрыто, ошибки при удалении unix socket файлов (при закрытии), не удалось десериализовать команду.

### integrity\_log\_level

Уровень журналирования для сервиса проверки целостности

Возможные значения: trace, debug, info, warn, error.

### integrity data

Путь к файлу с хеш-кодами бинарных файлов

#### hw rng

Физический датчик случайных чисел

Возможные значения: Os, Sobol, Accord, Wrapper. При работе СКЗИ должно быть установлено одно из трех значений данного параметра: Sobol, Accord, Wrapper.

При использовании Wrapper должны выполняться следующие условия:

- наличие у датчика случайных чисел заключения или сертификата соответствия ФСБ России;
- ФДСЧ должен поддерживать ОС, на которой установлен ПК QSS;
- поддержка сертифицированной библиотекой датчика случайных чисел интерфейса CK3И QSS;
- отсутствие необходимости проведения оценки влияния на датчик случайных со стороны СКЗИ QSS.

При выборе опции Wrapper необходимо указать путь к библиотеке, имя функции генерации случайной последовательности и (опционально) имя функции инициализации. Пример:

hw\_rng:

!Wrapper

lib path: "/usr/lib/libfoobar.so"

init fn: "foobar init"

getrandom fn: "foobar getrandom"

Сигнатуры функции инициализации и генерации должны соответствовать следующему хедеру (имена функций могут быть иными):

uint32\_t foobar\_init();

uint32 t foobar getrandom(uint8 t  $*$ p, size t len);

Код возврата равный нулю интерпретируется как успешный результат, остальные значения интерпретируются как код ошибки. Функция инициализации, если она указана в конфигурации, вызывается единожды при старте QSS до вызова функции генерации. Функция генерации при возврате нуля должна заполнить буфер длиной len соответствующий указателю р случайной последовательностью полученной от ФДСЧ.

#### log path

Путь к папке для сохранения журнала регистрации событий

#### log\_rotate\_size

Размер файла журнала регистрации событий при котором производится его ротация

При достижении данного размера файлом текущего журнала, происходит сжатие текущего файла и журналирование продолжается в новом файле.

#### log\_files\_keep

Количество файлов журнала регистрации событий, которые нужно сохранять.

При использовании ПК QSS данный параметр должен быть пустым. В случае пропуска данной опции, либо при указании пустого значения, сохраняются все файлы журнала.

#### client address

Адрес клиентского сокета QSS

#### admin\_address

Адрес административного сокета QSS

#### client group

Группа для пользовательского сокета QSS

В случае пропуска данной опции, либо при указании пустого значения, группа для пользовательского сокета не изменяется и остаётся равной пользователю под которым запущен QSS.

#### admin\_group

Группа для административного сокета QSS

В случае пропуска данной опции, либо при указании пустого значения, группа для административного сокета не изменяется и остаётся равной пользователю под которым запущен QSS.

### **storage\_path**

Путь к хранилищу QSS.

### **client\_stack\_size**

Размер стека клиентских тредов.

Рекомендуется использовать значение равное степени двойки. Допустимые единицы измерений: B, KiB, MiB.

При использовании ПК QSS рекомендованное значение 16 KiB.

### **admin\_stack\_size**

Размер стека тредов администратора.

Рекомендуется использовать значение равное степени двойки. Допустимые единицы измерений: B, KiB, MiB.

При использовании ПК QSS рекомендованное значение 16 KiB.

### **mlockall**

Возможные значения: true, false

При использовании ПК QSS данный параметр должен быть true. При установке в true запрещается вытеснение оперативной памяти процесса QSS в swap посредством вызова mlockall(MCL\_CURRENT | MCL\_FUTURE). Данный вызов требует либо привилегии CAP\_IPC\_LOCK, либо установки значения RLIMIT\_MEMLOCK.

### **working\_key\_expiration\_reminder\_period**

Период, начиная с которого должно быть произведено напоминание о скором истечении времени жизни рабочего ключа

### **admin\_password\_expiration\_reminder\_period**

Период, начиная с которого должно быть произведено напоминание о скором истечении срока действия пароля администратора

### **integrity\_check\_period**

Периодичность проверки целостности ключей и криптографических алгоритмов. При использовании ПК QSS данный параметр должен принадлежать интервалу  $[0, 5]$  min.

#### idle\_admin\_session\_timeout

Период неактивности администратора, по истечении которого соединение с администратором будет закрыто.

В случае пропуска данной опции, либо при указании пустого значения, таймаут не устанавливается (иначе говоря, становится равен бесконечности).

#### socket read timeout

Таймаут чтения из сокета (периодичность проверки флага останова)

В случае пропуска данной опции, либо при указании пустого значения, таймаут не устанавливается (иначе говоря, становится равен бесконечности).

#### socket write timeout

Таймаут записи в сокет

В случае пропуска данной опции, либо при указании пустого значения, таймаут не устанавливается (иначе говоря, становится равен бесконечности).

#### num tries reg control

Количество попыток прохождения регламентного контроля для датчиков случайных чисел.

#### num\_tries\_hw\_rng

Количество попыток прохождения статистического контроля для ФДСЧ

#### num\_tries\_prng\_ctr

Количество попыток прохождения статистического контроля для ГПСЧ на основе гаммирования

#### num\_tries\_prng\_xorshift

Количество попыток прохождения статистического контроля для ГПСЧ на основе регистра сдвига

#### 4. СООБЩЕНИЯ СИСТЕМНОМУ АДМИНИСТРАТОРУ

<span id="page-14-0"></span>QSS выдает сообщения пользователям в ответ на команды в командном или консольном интерфейсах. Отдельные сообщения системному администратору в Программе не предусмотрены (исключения, рассмотрены в двух параграфах ниже).

Если при инициализации QSS (шаг 8, раздел 4) получена ошибка «Не удаётся установить соединение с QSS: No such file or directory (os error 2)», следует проверить запущен ли процесс QSS (например, используя команду ps -ef / grep qss). Если процесс qss не запущен, то следует проинспектировать логи QSS на предмет ошибок, приведших к остановке QSS. Если ошибка вызвана ФДСЧ, следует перепроверить установку и настройку ПАК, согласно инструкциям производителя.

Если пользовательское ПО возвращает ошибку «Ключ не был найден», то следует проверить правильность идентификатора ключа и был ли ключ с данным идентификатором разблокирован (используя административную команду key list). В случае, если ключ был заблокирован, следует его разблокировать используя команду key unlock < key\_label>. Обратите внимание, что при перезагрузке QSS (в т.ч. при перезагрузке всей системы) все ключи переходят в заблокированное состояние.

Дополнительно необходимо обращать внимания на сообщения от средств доверенной загрузки при загрузке ЭВМ (описание необходимости регулярных проверок содержится в формуляре).

### <span id="page-15-0"></span>**Термин/ Сокращение, обозначение Расшифровка** CPU Центральный процессор (с англ. «Central processing unit») QSS Quantum Secure Storage Программа, предназначенная для криптографической защиты конфиденциальности и целостности информации, в том числе для защиты персональных данных Гб Гигабайт, единица измерения количества информации ГОСТ Государственный стандарт ГОСТ Р 34.11- 2012 ГОСТ Р 34.11-2012 Информационная технология. Криптографическая защита информации. Функция хэширования ГОСТ 34.11-2018 ГОСТ 34.11-2018 Информационная технология. Криптографическая защита информации. Функция хэширования. ГОСТ Р 34.12- 2015 ГОСТ Р 34.12-2015 Информационная технология. Криптографическая защита информации. Блочные шифры. ГОСТ 34.12-2018 ГОСТ 34.12-2018 Информационная технология. Криптографическая защита информации. Блочные шифры. ГОСТ Р 34.13- 2015 ГОСТ Р 34.13-2015 Информационная технология. Криптографическая защита информации. Режимы работы блочных шифров. ГОСТ 34.13-2018 ГОСТ 34.13-2018 Информационная технология. Криптографическая защита информации. Режимы работы блочных шифров. Ключ хранения Ключ, которым производится зашифрование рабочего ключа МДЗ Модуль доверенной загрузки ОС | Операционная система ПАК Программно-аппаратный комплекс ПО Программное обеспечение

## ПЕРЕЧЕНЬ ПРИНЯТЫХ СОКРАЩЕНИЙ

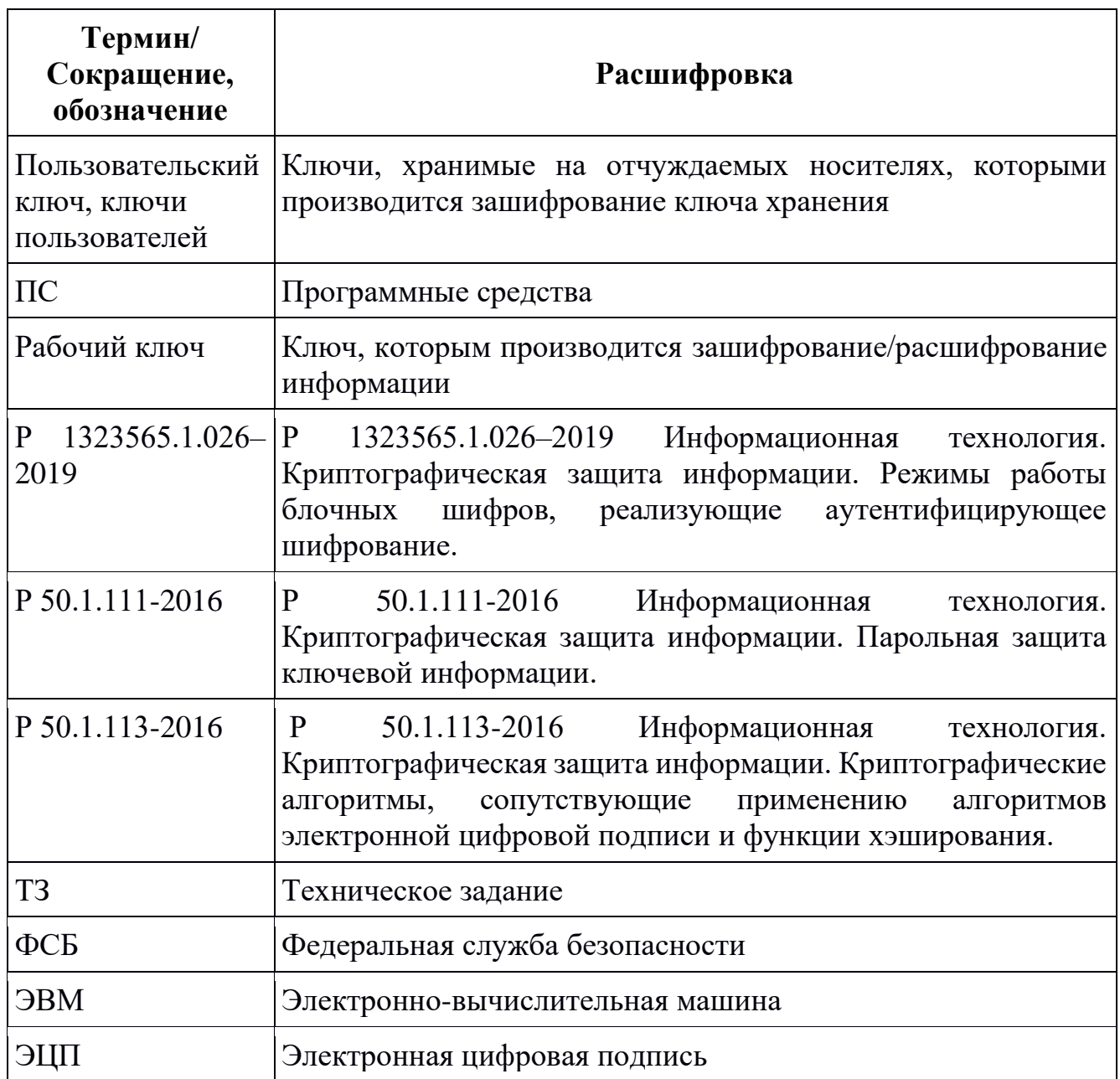

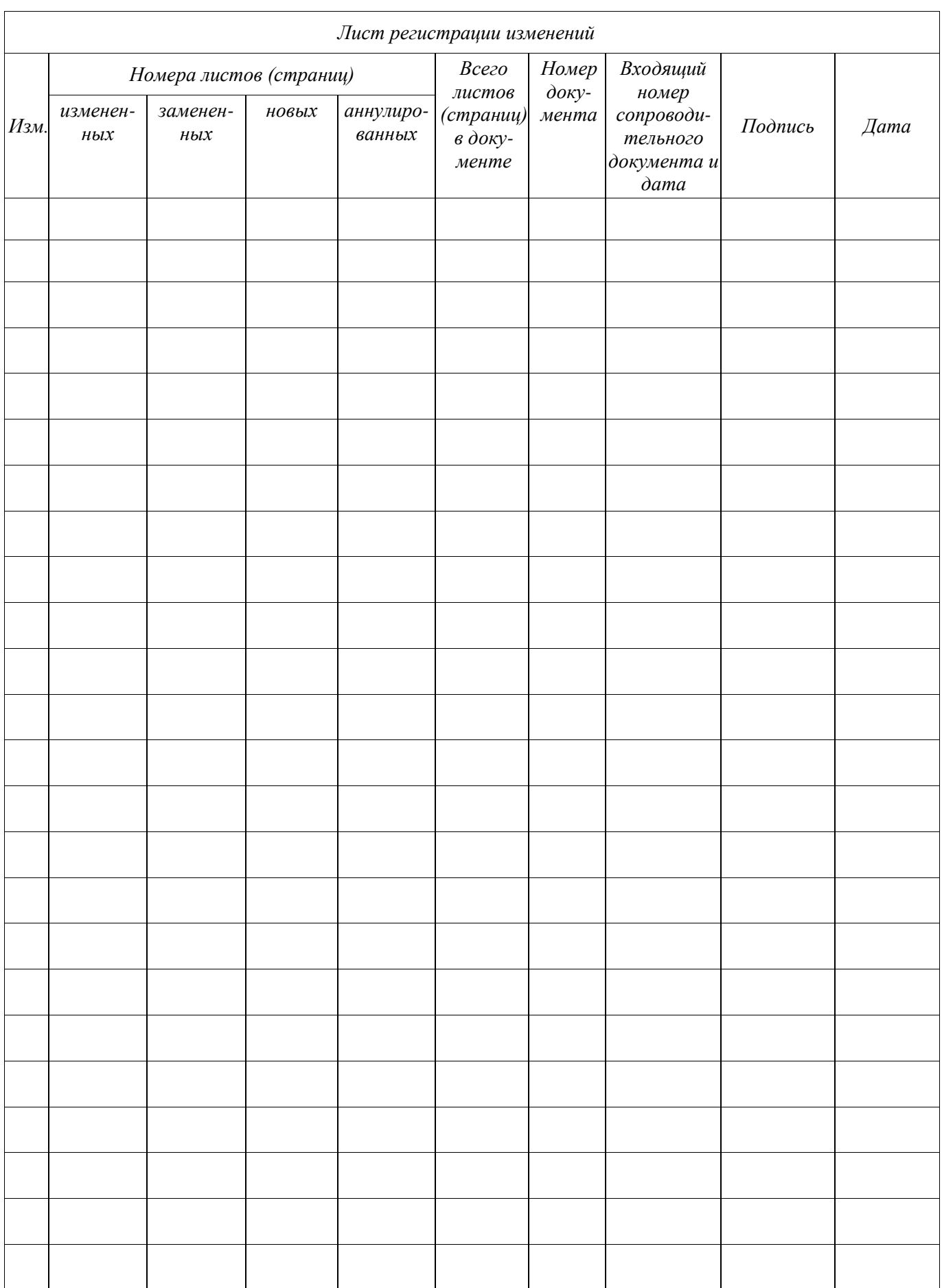